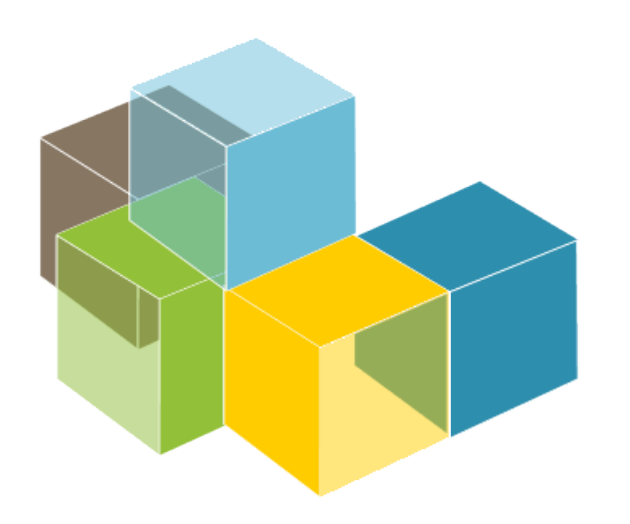

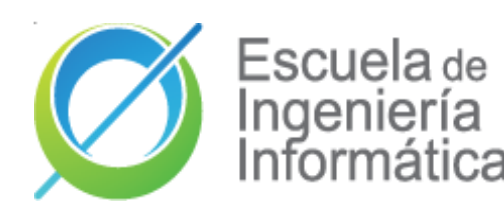

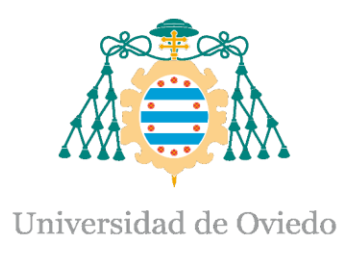

Lab 8

BDD and Acceptance tests

**SOFTWARE** ARCHITECTURE

2023-24

Jose Emilio Labra Gayo Pablo González Cristian Augusto Alonso Jorge Álvarez Fidalgo

## Acceptance tests and BDD

- Tests that can be run in front of the client
	- If the tests pass, the product is accepted
- Behaviour-Driven Development (BDD)
	- Variant of TDD
		- Acceptance test driven development
	- Behaviour = User Stories
	- Also known as: *Specification by example*
	- Goal: Executable specifications
- Some tools:
	- cucumber, jBehave, concordion

## BDD - User Stories

- Simple
- Readable by domain experts (business people)
- Approved by domain experts
- Other advisable characteristics:
	- Independent (with no strong relationships)
	- Negotiable (with no specific details)
	- Valuable for the customer
	- Estimable (to add them to Sprints)
	- Small (or consider division)
	- Testable (automatic tests)

### User story structure

Feature: *Title (one line describing the story)* The following structure is recommended:

*As a* [role] *I want* [feature] *So that* [benefit]

Scenarios Given [Context] And [Some more context] *when* [Event] *then* [Outcome] And [Another outcome]

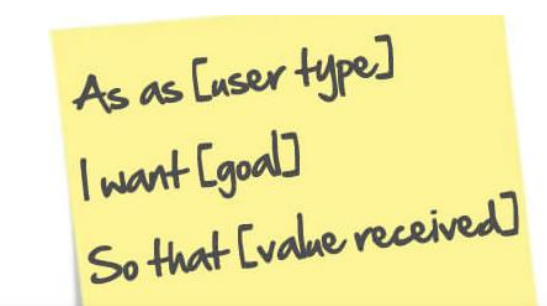

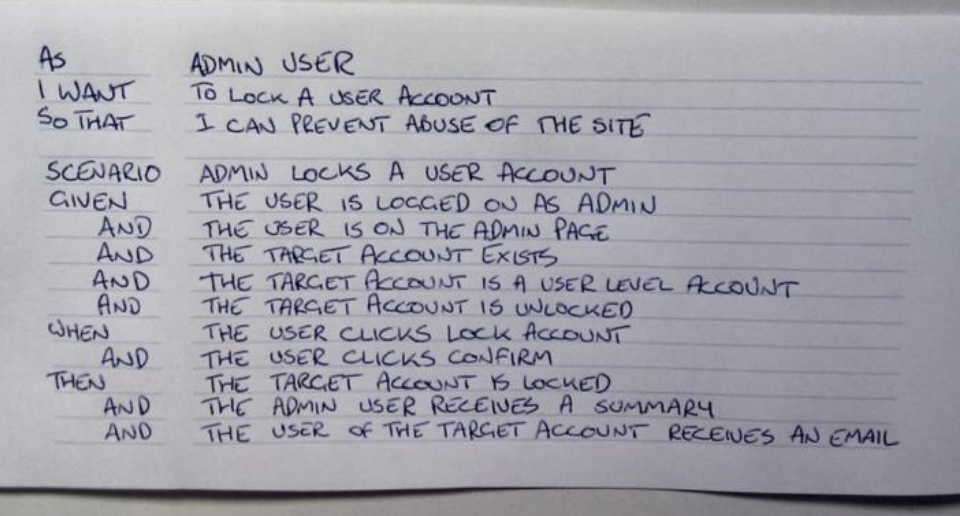

## BDD – Example Mapping

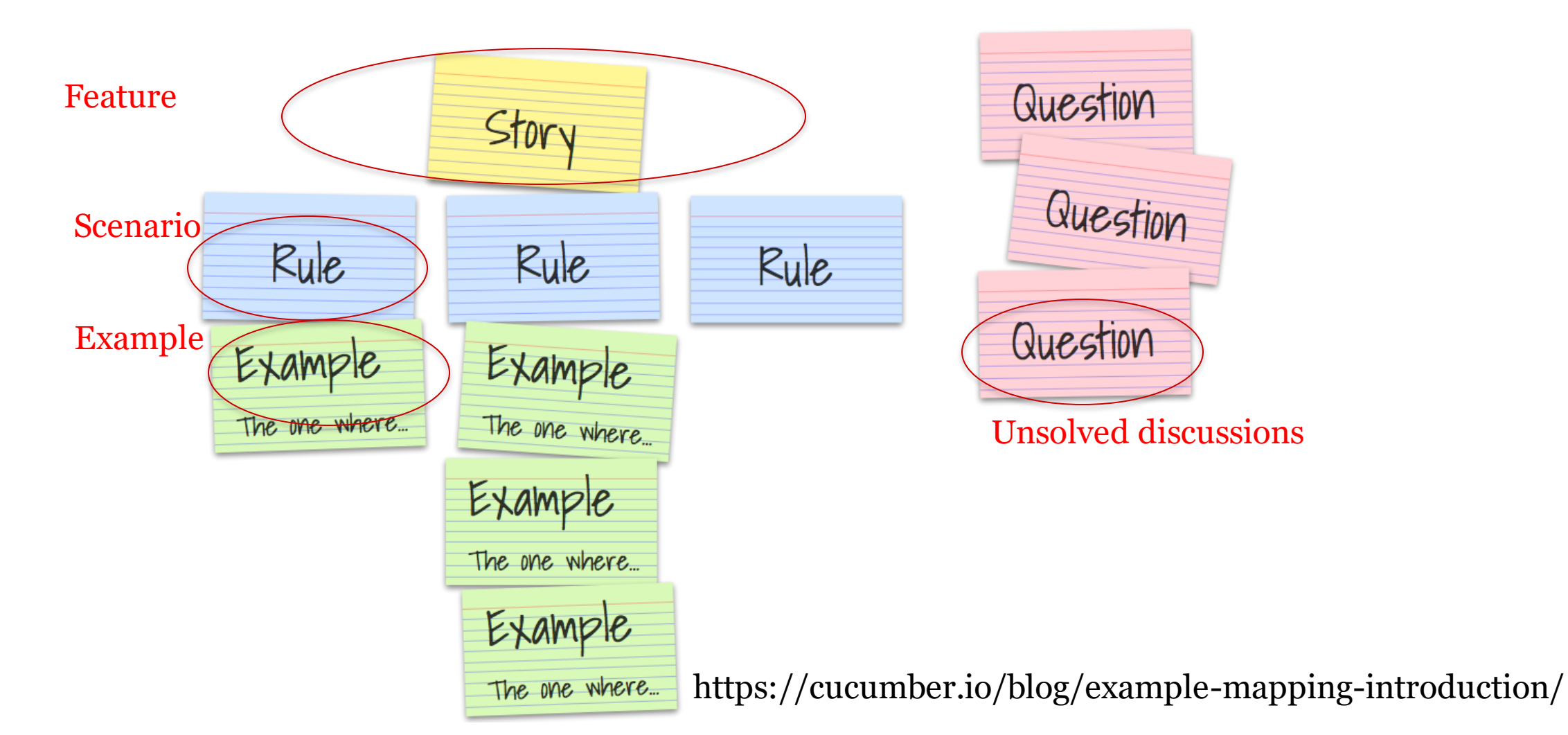

#### **Software Architecture**

## BDD – Example Mapping

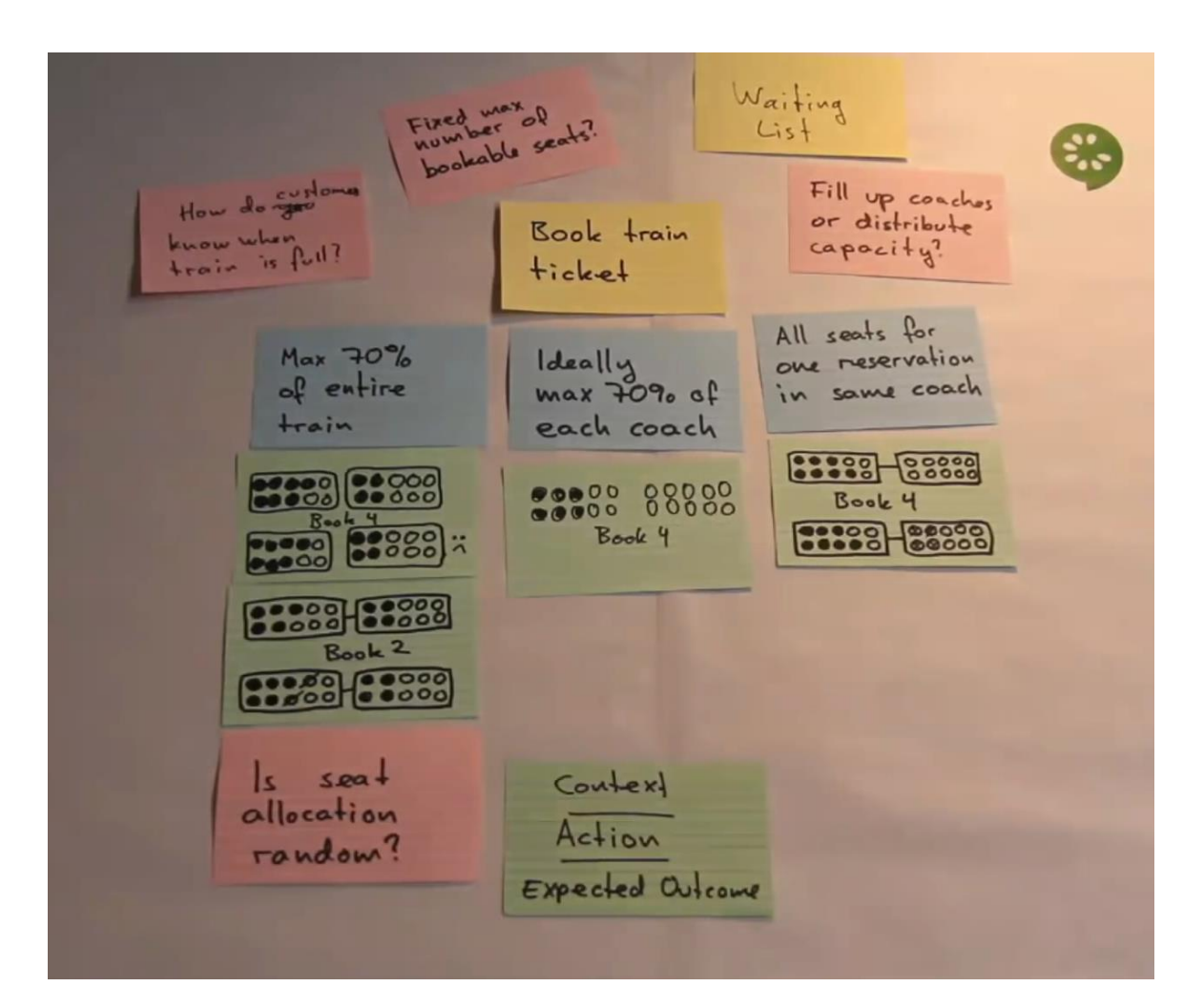

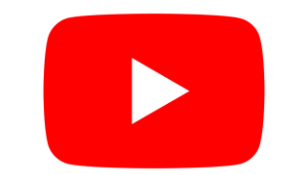

[Introducing](https://www.youtube.com/watch?v=VwvrGfWmG_U) example mapping [video]

## BDD using Cucumber

Cucumber = developed in Ruby (2008) RSpec (Ruby), jbehave (Java) Based on Gherkin internal language to define user stories Web: http://cukes.info Support for multiple languages Java: cucumber-jvm https://github.com/cucumber/cucumber-jvm

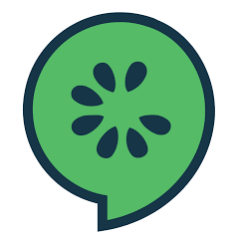

# BDD using cucumber

- Features define some functionality
	- Gherkin language
		- <https://cucumber.io/docs/gherkin/>
	- Can be used in several languages
- User stories are linked to step definitions
	- Step definitions can be run to validate user stories

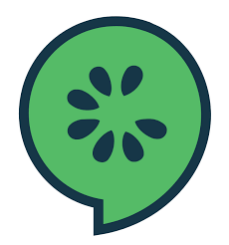

# BDD using cucumber

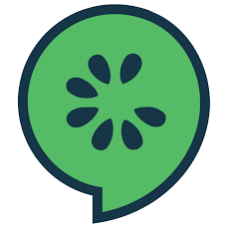

Feature: Describes a system feature A feature can have several scenarios Scenario:

How must the system behave in some context *Given*: Prepares scenario *When*: Interact with the system *Then*: Checks the state *Examples*: Specific data

- Step by step guide to a user story
	- Install Cucumber
	- Write a first scenario in Gherkin
	- Write steps definitions in a chosen programming language
	- Run cucumber

Universidad de Oviedo

## BDD with cucumber

- Depends on programming language/environment
	- Java/Javascript/Python/...
	- Installation: <https://cucumber.io/>
- React: https://github.com/Arquisoft/lomap 0
	- [jest-cucumber:](https://www.npmjs.com/package/jest-cucumber) Module to define user stories in Gherkin
		- And convert them to executable tests by Jest
		- \$ npm install --save-dev puppeteer jest-cucumber
	- [jest-puppeteer.](https://www.npmjs.com/package/jest-puppeteer) Module to run the tests in a browser
		- □ It could be configured to use [Selenium.](https://www.selenium.dev/)
		- \$ npm install --save-dev puppeteer jest-puppeteer
	- [expect-puppeteer:](https://www.npmjs.com/package/expect-puppeteer) Module with high level selectors for e2e tests \$ npm install --save-dev expect-puppeteer

#### • User Story example using Node.js

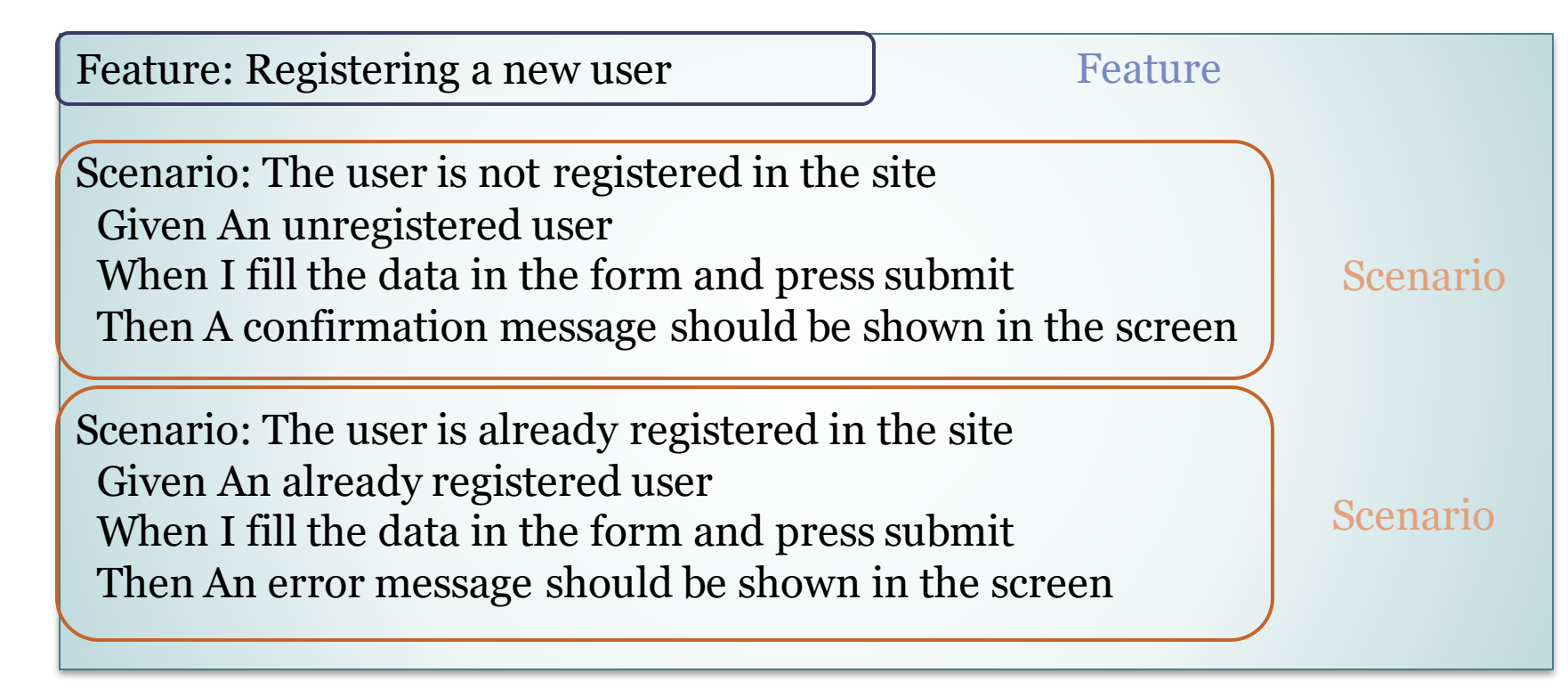

e2e/features/register-form.feature

Universidad de Ovied

#### webapp/e2e/steps/register-form.steps.js

```
test('The user is not registered in the site', ({given, when, then}) => {
 let username;
 let password;
 given('An unregistered user', async () => {
   username = "pablo"password = "pabloasw"
   await expect(page).toClick("button", { text: "Don't have an account? Register here." });
 \});
 when('I fill the data in the form and press submit', async () => {
   await expect(page).toFill('input[name="username"]', username);
   await expect(page).toFill('input[name="password"]', password);
   await expect(page).toClick('button', { text: 'Add User' })
 \}then('A confirmation message should be shown in the screen', async () => {
     await expect(page).toMatchElement("div", { text: "User added successfully" });
 \}
```
Universidad de Oviedo

### **BDD** [Configuration]

- e2e/jest-config.js
	- Configure jest to execute the tests in the E2E folder
	- Tells Jest the name pattern of the test files (note that they do not have a default name, so by default, they will not be found)
	- Hint: you can use the **testTimeout** option if your tests take longer than 10s (default).

```
module.exports = \{testMatch: ["**/steps/*.js"],
    testTimeout: 30000,
    setupFilesAfterEnv: ["expect-puppeteer"]
```
### BDD [Browser Configuration]

- register-form.steps.js (beforeAll)
	- Configures how to launch the browser to perform the tests
	- We use **puppeteer** for this task
	- Can be also configured with other browsers.
	- We use **headless=true** (by default) to run the tests in the CI system but we can change it to false to run them locally.
	- The **slowMo** parameter is useful to slowdown the tests and see what is happening

```
beforeAll(async() => {
 browser = process.env.GITHUB_ACTIONS
    ? await puppeteer.launch()
    : await puppeteer.launch({ headless: false, slowMo: 50 });
 page = await browser.newPage();
 await page
    .goto("http://localhost:3000", {
     waitUntil: "networkidle0",
    \})
    .catch(() => {});
\});
```
### **BDD** [Configuration - Launching the system]

#### • webapp/e2e/test-environment-setup.js

- Configures how to launch the test environment (the backend part)
- We will use this script in the package.json test:e2e script.

```
const { MongoMemoryServer } = require('mongodb-memory-server');
```

```
let mongoserver;
```
let userservice;

let authservice;

let gatewayservice;

```
async function startServer() {
   console.log('Starting MongoDB memory server...');
   mongoserver = await MongoMemoryServer.create();
   const mongoUri = mongoserver.getUri();
   process.env.MONGODB_URI = mongoUri;
   userservice = await require("../../users/users)auth service = await require("../../users/authservice/auth-service");gatewayservice = await require("../../gatewayservice/gateway-service");
```

```
\}
```
### **BDD** [Configuration - Launching the system]

#### • webapp/package.json

- Configures how to launch the system
	- For testing this app we need the backend and the webapp
- We use the start-server-and-test library
	- This library accepts pairs of parameters (run command, url to test)
- In order to execute the E2E tests we must build the production version with **npm run build** and then run **npm run test:e2e**

#### "test:e2e": "start-server-and-test

'node e2e/test-environment-setup.js' http://localhost:8000/health prod 3000 # Equivalent to npm run prod and http://localhost:3000 \"cd e2e && jest\"" # Runs the tests

BDD

#### • Result

PASS steps/register-form.steps.js (15.182 s) Registering a new user  $\checkmark$  The user is not registered in the site (9898 ms)

Test Suites: 1 passed, 1 total **1 passed,** 1 total Tests: Snapshots: 0 total **Time:** 15.36 s Ran all test suites.

**INFO** Gracefully shutting down. Please wait...

#### Other example cucumber + selenium + java Spring boot from previous years:

<https://github.com/arquisoft/votingSystem0>

### Browser-based tests

#### • Browser automation

- https://cucumber.io/docs/reference/browser-automation
- Several systems
	- Selenium WebDriver http://docs.seleniumhq.org/
	- Capybara http://teamcapybara.github.io/capybara/
	- Watir https://watir.com/
	- Serenity http://serenity-bdd.info

## Selenium

- Selenium IDE: Allows to record actions
	- Firefox and Chrome plugins
- Generates code to execute those actions
- Travis configuration
	- https://lkrnac.net/blog/2016/01/run-selenium-tests-on-travisci/

# Bibliography and links

- User Story Mapping by Jeff Patton
	- **User Story Mapping: Discover the Whole Story, Build the Right Product, 1st Edition** https://www.amazon.com/User-Story-Mapping-Discover-Product/dp/1491904909
- User stories
	- Scrum. Historias de Usuario (Fernando Llopis, Universidad de Alicante) https://fernandollopis.dlsi.ua.es/?p=39
	- User stories with Gherkin and Cucumber (Michael Williams) https://medium.com/@mvwi/story-writing-with-gherkin-and-cucumber-1878124c284c
	- Cucumber 10 minutes tutorial (JS) https://docs.cucumber.io/guides/10-minute-tutorial/
- Browser based tests
	- Automated UI Testing with Selenium and JavaScript

https://itnext.io/automated-ui-testing-with-selenium-and-javascript-90bbe7ca13a3